# **Sun Management Center 3.6.1 Release Notes**

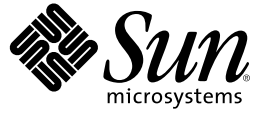

Sun Microsystems, Inc. 4150 Network Circle Santa Clara, CA 95054 U.S.A.

Part No: 819–5419 May 2006

Copyright 2006 Sun Microsystems, Inc. 4150 Network Circle, Santa Clara, CA 95054 U.S.A. All rights reserved.

Sun Microsystems, Inc. has intellectual property rights relating to technology embodied in the product that is described in this document. In particular, and without limitation, these intellectual property rights may include one or more U.S. patents or pending patent applications in the U.S. and in other countries.

U.S. Government Rights – Commercial software. Government users are subject to the Sun Microsystems, Inc. standard license agreement and applicable provisions of the FAR and its supplements.

This distribution may include materials developed by third parties.

Parts of the product may be derived from Berkeley BSD systems, licensed from the University of California. UNIX is a registered trademark in the U.S. and other countries, exclusively licensed through X/Open Company, Ltd.

Sun, Sun Microsystems, the Sun logo, the Solaris logo, the Java Coffee Cup logo, docs.sun.com, Java, Netra, Sun Fire, Sun StorEdge, Sun Enterprise, Ultra, Solstice SyMON, N1, Sun Blade, Sun N1 System Manager Java, and Solaris are trademarks or registered trademarks of Sun Microsystems, Inc. in the U.S. and other countries. All SPARC trademarks are used under license and are trademarks or registered trademarks of SPARC International, Inc. in the U.S. and other countries. Products bearing SPARC trademarks are based upon an architecture developed by Sun Microsystems, Inc. Netscape Navigator and Mozilla are trademarks or registered trademarks of Netscape Communications Corporation in the United States and other countries.

The OPEN LOOK and Sun<sup>TM</sup> Graphical User Interface was developed by Sun Microsystems, Inc. for its users and licensees. Sun acknowledges the pioneering efforts of Xerox in researching and developing the concept of visual or graphical user interfaces for the computer industry. Sun holds a non-exclusive license from Xerox to the Xerox Graphical User Interface, which license also covers Sun's licensees who implement OPEN LOOK GUIs and otherwise comply with Sun's written license agreements.

Products covered by and information contained in this publication are controlled by U.S. Export Control laws and may be subject to the export or import laws in other countries. Nuclear, missile, chemical or biological weapons or nuclear maritime end uses or end users, whether direct or indirect, are strictly prohibited. Export or reexport to countries subject to U.S. embargo or to entities identified on U.S. export exclusion lists, including, but not limited to, the denied persons and specially designated nationals lists is strictly prohibited.

DOCUMENTATION IS PROVIDED "AS IS" AND ALL EXPRESS OR IMPLIED CONDITIONS, REPRESENTATIONS AND WARRANTIES, INCLUDING ANY IMPLIED WARRANTY OF MERCHANTABILITY, FITNESS FOR A PARTICULAR PURPOSE OR NON-INFRINGEMENT, ARE DISCLAIMED, EXCEPT TO THE EXTENT THAT SUCH DISCLAIMERS ARE HELD TO BE LEGALLY INVALID.

Copyright 2006 Sun Microsystems, Inc. 4150 Network Circle, Santa Clara, CA 95054 U.S.A. Tous droits réservés.

Sun Microsystems, Inc. détient les droits de propriété intellectuelle relatifs à la technologie incorporée dans le produit qui est décrit dans ce document. En particulier, et ce sans limitation, ces droits de propriété intellectuelle peuvent inclure un ou plusieurs brevets américains ou des applications de brevet en attente aux Etats-Unis et dans d'autres pays.

Cette distribution peut comprendre des composants développés par des tierces personnes.

Certaines composants de ce produit peuvent être dérivées du logiciel Berkeley BSD, licenciés par l'Université de Californie. UNIX est une marque déposée aux Etats-Unis et dans d'autres pays; elle est licenciée exclusivement par X/Open Company, Ltd.

Sun, Sun Microsystems, le logo Sun, le logo Solaris, le logo Java Coffee Cup, docs.sun.com, Java, Sun Fire, Sun StorEdge, Sun Enterprise, Ultra, Solstice SyMON, N1, Sun Blade, Sun N1 System Manager Java et Solaris sont des marques de fabrique ou des marques déposées de Sun Microsystems, Inc. aux Etats-Unis et dans d'autres pays. Toutes les marques SPARC sont utilisées sous licence et sont des marques de fabrique ou des marques déposées de SPARC International, Inc. aux Etats-Unis et dans d'autres pays. Les produits portant les marques SPARC sont basés sur une architecture développée par Sun Microsystems, Inc. Netscape Navigator et Mozilla sont les marques de Netscape Communications Corporation aux Etats-Unis et dans d'autres pays.

L'interface d'utilisation graphique OPEN LOOK et Sun a été développée par Sun Microsystems, Inc. pour ses utilisateurs et licenciés. Sun reconnaît les efforts de pionniers de Xerox pour la recherche et le développement du concept des interfaces d'utilisation visuelle ou graphique pour l'industrie de l'informatique. Sun détient une licence non exclusive de Xerox sur l'interface d'utilisation graphique Xerox, cette licence couvrant également les licenciés de Sun qui mettent en place l'interface d'utilisation graphique OPEN LOOK et qui, en outre, se conforment aux licences écrites de Sun.

Les produits qui font l'objet de cette publication et les informations qu'il contient sont régis par la legislation américaine en matière de contrôle des exportations et peuvent être soumis au droit d'autres pays dans le domaine des exportations et importations. Les utilisations finales, ou utilisateurs finaux, pour des armes nucléaires, des missiles, des armes chimiques ou biologiques ou pour le nucléaire maritime, directement ou indirectement, sont strictement interdites. Les exportations ou réexportations vers des pays sous embargo des Etats-Unis, ou vers des entités figurant sur les listes d'exclusion d'exportation américaines, y compris, mais de manière non exclusive, la liste de personnes qui font objet d'un ordre de ne pas participer, d'une façon directe ou indirecte, aux exportations des produits ou des services qui sont régis par la legislation américaine en matière de contrôle des exportations et la liste de ressortissants spécifiquement designés, sont rigoureusement interdites.

LA DOCUMENTATION EST FOURNIE "EN L'ETAT" ET TOUTES AUTRES CONDITIONS, DECLARATIONS ET GARANTIES EXPRESSES OU TACITES SONT FORMELLEMENT EXCLUES, DANS LAMESURE AUTORISEE PAR LA LOI APPLICABLE, Y COMPRIS NOTAMMENT TOUTE GARANTIE IMPLICITE RELATIVE A LA QUALITE MARCHANDE, A L'APTITUDE A UNE UTILISATION PARTICULIERE OU A L'ABSENCE DE CONTREFACON.

# **Contents**

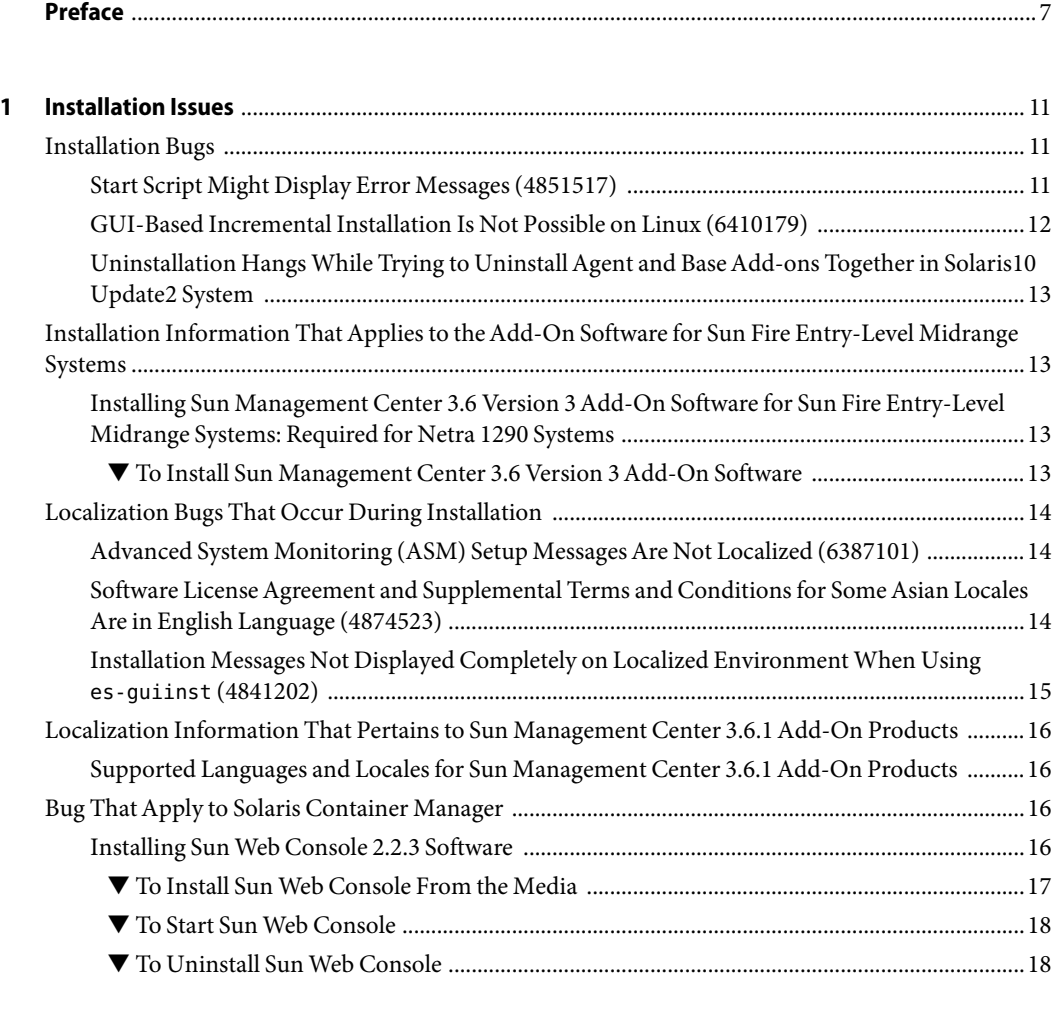

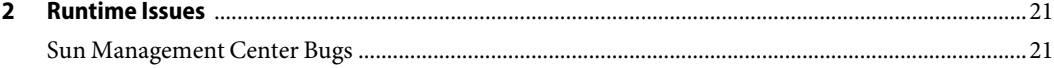

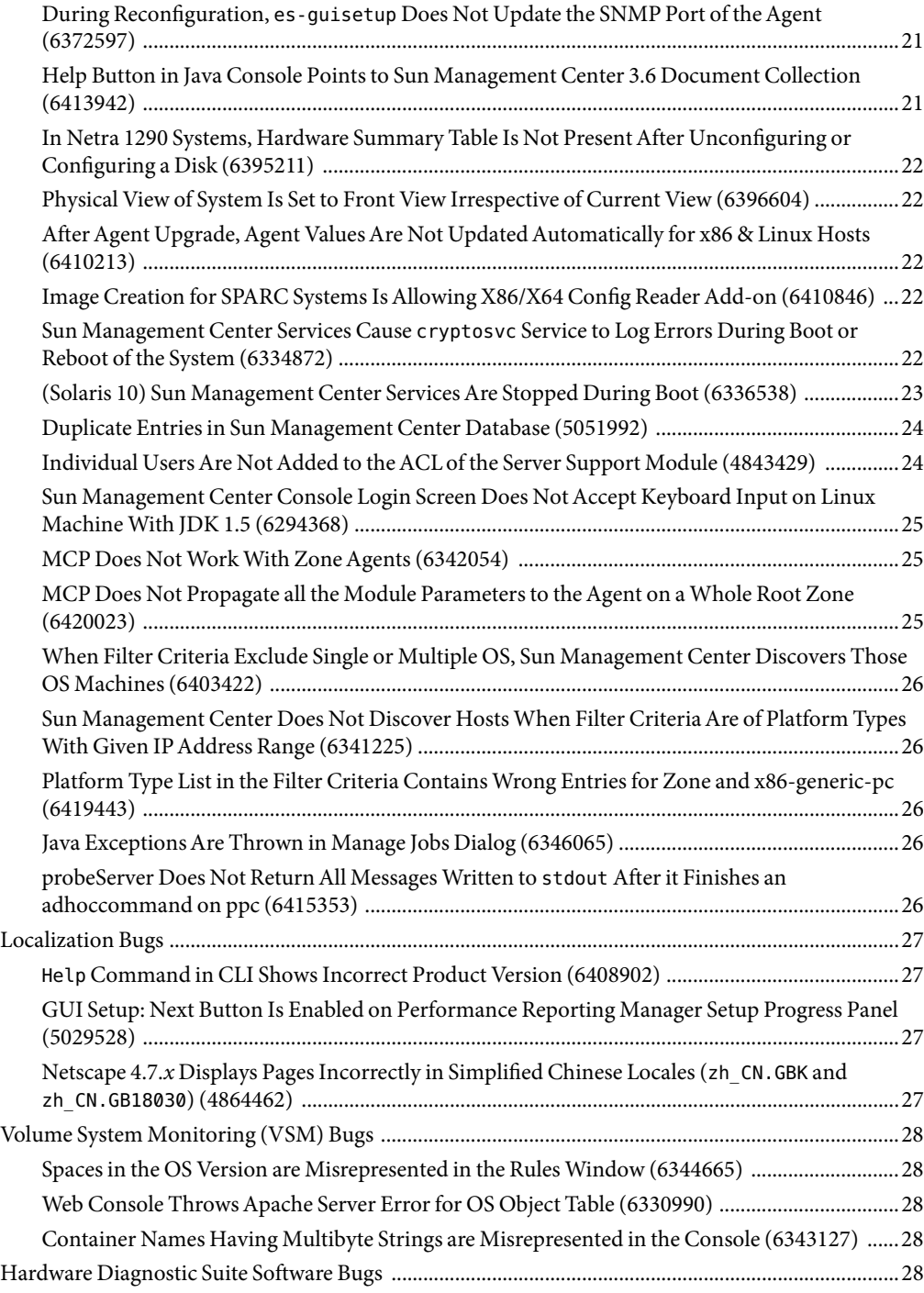

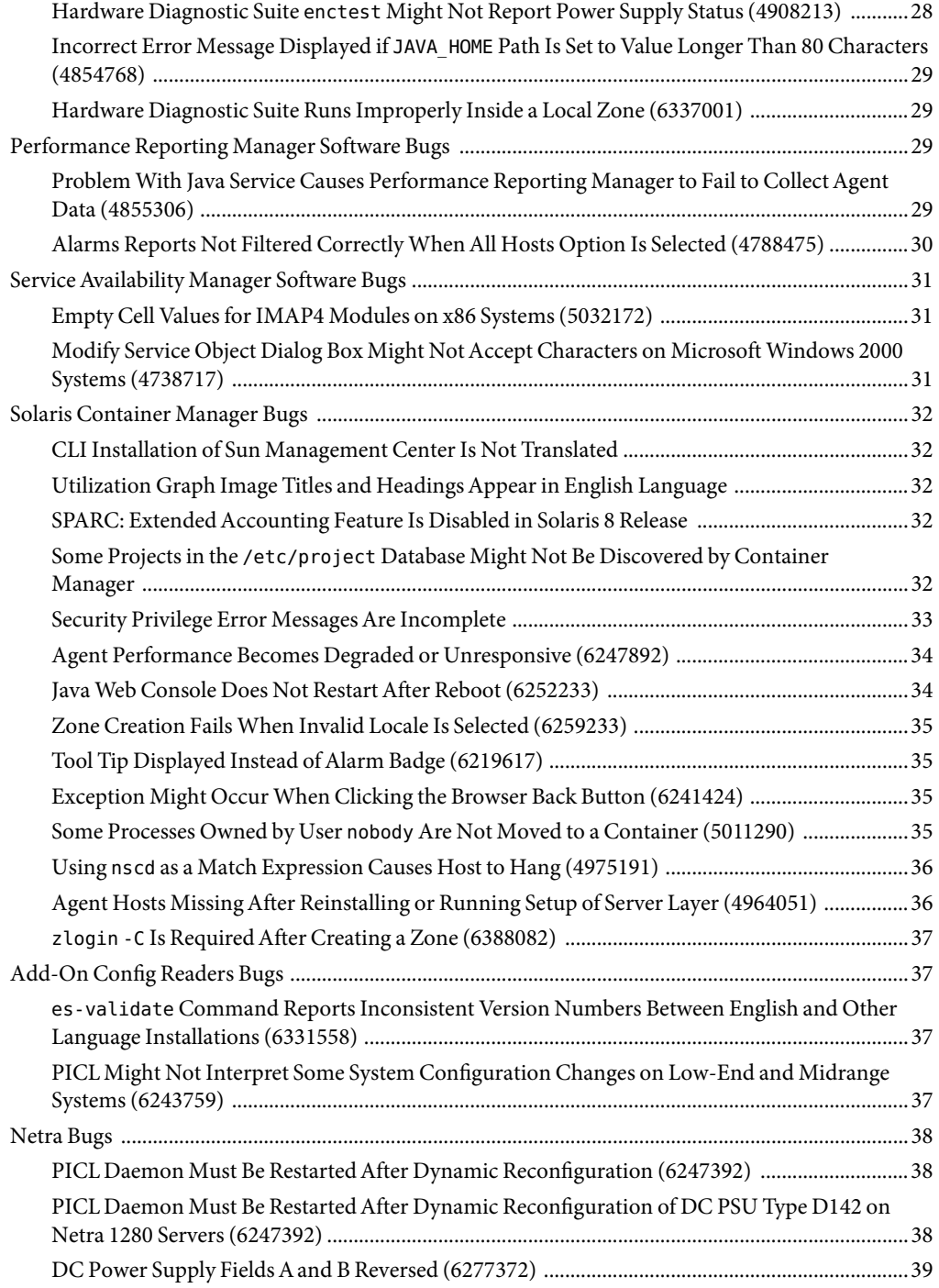

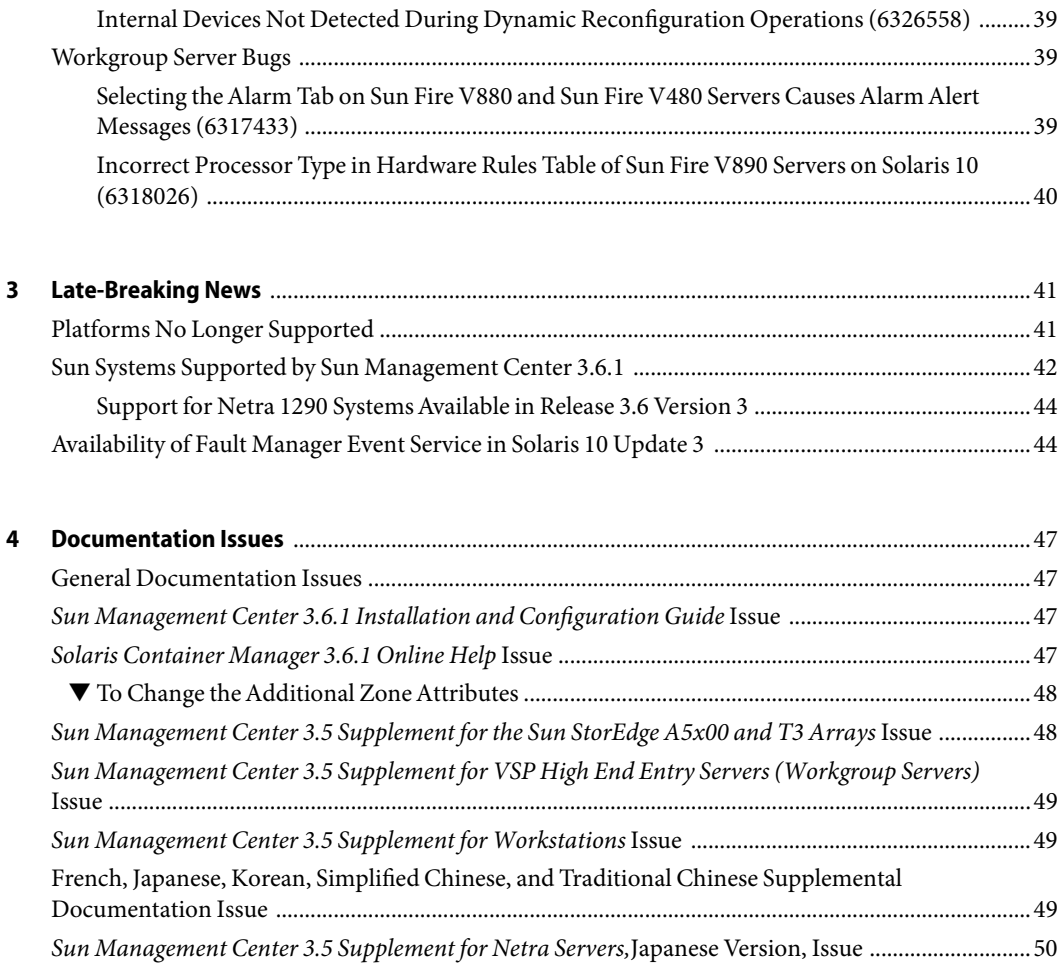

# <span id="page-6-0"></span>Preface

This document contains installation issues, runtime issues, late-breaking news, and documentation issues for Sun™ Management Center 3.6.1 software and its add-on products.

The documentation for Sun Management Center 3.6.1 is not available on the software CD. The English documents and localized documents are available at <http://docs.sun.com>.

### **Who Should Use This Book**

These notes are for users and system administrators who install and use the Sun Management Center 3.6.1 software and its add-on products.

#### **Related Books**

The Sun Management Center 3.6.1 documentation collection includes the following core or add-on books.

The core books include the following:

- *Sun Management Center 3.6.1 Release Notes* (this book)
- *Sun Management Center 3.6.1 Installation and Configuration Guide*
- *Sun Management Center 3.6.1 User's Guide*
- Sun Management Center 3.6.1 Developer Environment Reference Manual
- *Quickstart: Installing and Setting Up Sun Management Center 3.6.1*

This book is a subset of the *Sun Management Center 3.6.1 Installation and Configuration Guide*.

The add-on books include the following:

- *Sun Management Center 3.6 System Reliability Manager User's Guide*
- *Sun Management Center 3.6.1 Performance Reporting Manager User's Guide*
- *Sun Management Center 3.5 Service Availability Manager User's Guide*
- *Quickstart: Installing and Setting Up Solaris Container Manager 3.6 With Sun Management Center*
- *Installing and Administering Solaris Container Manager 3.6.1*
- *Sun Management Center Hardware Diagnostic Suite 2.0 User's Guide*
- Sun Management Center 3.6 Supplement for the Sun Fire, Sun Blade and Netra Systems
- Sun Management Center 3.5 Version 6 Release Notes for Sun Fire High-End Systems
- *Sun Management Center 3.5 Version 6 Supplement for Sun Fire High-End Systems*
- *Sun Management Center 3.5 Version 6 Release Notes for Sun Fire Midrange Systems*
- Sun Management Center 3.5 Version 6 Supplement for Sun Fire Midrange Systems
- *Sun Management Center 3.5 Version 6 Release Notes for Sun Fire Entry-Level Midrange Systems*
- Sun Management Center 3.5 Version 6 Supplement for Sun Fire Entry-Level Midrange Systems
- Sun Management Center 3.5 Supplement for Netra Servers
- Sun Management Center 3.5 Supplement for VSP High End Entry Servers (Workgroup Servers)
- *Sun Management Center 3.5 Supplement for Workstations*
- *Sun Management Center 3.6 Version 2 Add-On Software Release Notes for Sun Fire, Sun Blade and Netra Systems*
- *Sun Management Center 3.6 Version 2 Add-On Software Release Notes: Addendum for the Sun Fire T1000 Servers*

#### **Using UNIX Commands**

These notes do not contain information about basic UNIX® commands and procedures, such as shutting down the system, booting the system, or configuring devices.

See one or more of the following sources for this information:

- *Solaris Handbook for Sun Peripherals*
- Online documentation for the Solaris<sup>TM</sup> software environment at [http://docs.sun.com.](http://docs.sun.com)
- Other software documentation that you received with your system

#### **Product Information**

Information about this product is available at the Sun Management Center web site at [http://www.sun.com/sunmanagementcenter.](http://www.sun.com/solaris/sunmanagementcenter)

The Sun Management Center product includes open source software. To view license terms, attribution, and copyright statements for open source software included in this release, see the copyright file available in the media.

# **Documentation, Support, and Training**

The Sun web site provides information about the following additional resources:

- Documentation (<http://www.sun.com/documentation/>)
- Support (<http://www.sun.com/support/>)
- Training (<http://www.sun.com/training/>)

## **Typographic Conventions**

The following table describes the typographic conventions that are used in this book.

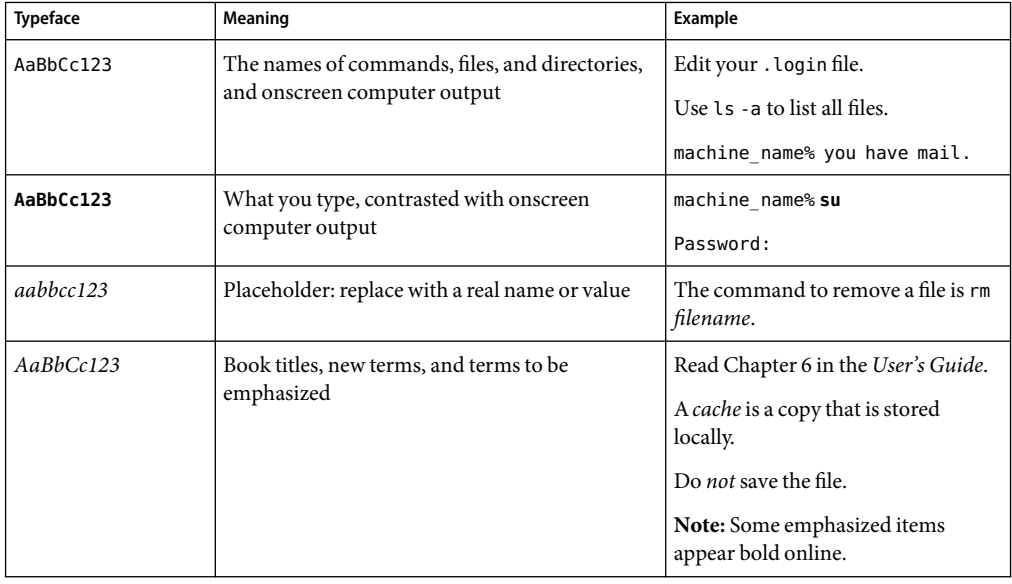

**TABLE P–1**Typographic Conventions

# **Shell Prompts in Command Examples**

The following table shows the default UNIX system prompt and superuser prompt for the C shell, Bourne shell, and Korn shell.

#### **TABLE P–2** Shell Prompts

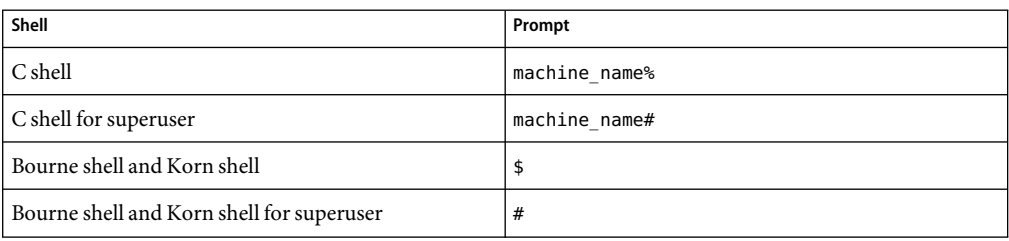

# <span id="page-10-0"></span>C H A P **CHAPTER 1**

# Installation Issues

Issues include information that you should know about, such as prerequisites, tips, troubleshooting hints, and bugs. Bugs are a subset of issues. Bugs have tracking numbers shown in parentheses. For updates on bugs and for patches, see the SunSolve<sup>SM</sup> web site at [http://sunsolve.sun.com.](http://sunsolve.sun.com)

### **Installation Bugs**

### **Start Script Might Display Error Messages (4851517)**

Start script might display error messages like Could not start Grouping service or Could not start Platform Agent.

You might see these error messages when you run the es-guiinst command on the Sun Fire system controller or when the Sun Management Center components are started on a heavily loaded machine.

In addition, if a particular component process does not start within a specific amount of time, the start script might display the same error message, even if the component was successfully started.

This problem has been observed for both the Grouping service and the Platform Agent components.

The start script does the following actions:

- Attempts to start the component process
- Sleeps *n* seconds
- Checks the process status and reports success or failure

A heavily loaded machine can delay the results of the status check, which results in an erroneous status check failure. The error occurs because the results were not received within *n* seconds.

**Workaround:** Complete the following workaround:

1. Verify whether the following processes are running:

- <span id="page-11-0"></span>■ Agent
- Topology service
- Trap-handler service
- Configuration service
- Event-handler service
- Metadata service
- Platform Agent
- Instances of Platform Agent

Type the following command:

```
/usr/bin/ps -ef | grep esd
```
**Note –** (On Solaris 10) The command would be /usr/bin/ps -fz global | grep esd on a global zone and /usr/bin/ps -fe | grep esd on a non-global zone.

2. To verify whether the Grouping service is running, type the following command:

```
/usr/ucb/ps —wwxa | grep SunMCService
```
3. To verify whether the Java server is running, use the following command:

```
/usr/ucb/ps —wwxa | grep java | grep ServerMain
```
4. To verify whether the web server is running, type the following command:

```
/usr/ucb/ps —wwxa | grep java | grep tomcat
```
5. To verify whether the Hardware Service is running, type the following command:

```
/usr/ucb/ps —wwxa | grep java | grep HWDS
```
6. If a service is not running, reduce the machine load and restart the Sun Management Center processes.

# **GUI-Based Incremental Installation Is Not Possible on Linux (6410179)**

**Workaround:** Use CLI to perform incremental installation on Linux.

# <span id="page-12-0"></span>**Uninstallation Hangs While Trying to UninstallAgent and BaseAdd-ons Together in Solaris10 Update2 System**

**Workaround:** Unload the Fault Manager Plug-in manually using the fmadm command before uninstalling the agent. The steps are as follows:

- 1. Unload the libfmalm module by typing fmadm unload libfmalm.
- 2. Uninstall the agent by typing es-uninst -X.

# **Installation Information ThatApplies to theAdd-On Software for Sun Fire Entry-Level Midrange Systems**

# **Installing Sun Management Center 3.6 Version 3 Add-On Software for Sun Fire Entry-Level Midrange Systems: Required for Netra 1290 Systems**

If you are installing the add-on software for Sun Fire entry-level midrange systems, release 3.6 Version 3 is strongly *recommended*.

**Note –** For support of Netra 1290 systems, release 3.6 Version 3 is*required*. Even if you have previously installed the release 3.6 Version 3 add-on software, you must install it again after installing the core 3.6.1 software.

#### ▼ **To Install Sun Management Center 3.6 Version 3Add-On Software**

- **When installing the Sun Management Center 3.6.1 software, do not install the Sun Fire Entry-Level System product. 1**
- **After you have installed the Sun Management Center 3.6.1 software, obtain the Sun Management 2 Center 3.6 Version 3 add-on software.**

The add-on software packages are supplied in a zip file on the software download site at <http://wwws.sun.com/software/download/index.html>

If you do not see the listing for Sun Management Center 3.6 Version 3 under New Downloads, use the A-Z Index of All Products to find the software.

Refer to the *Sun Management Center 3.6 Version 3 Add-On Software Release Notes for Sun Fire Entry-Level Midrange Systems* for information about installing this release.

<span id="page-13-0"></span>The release notes document is available at <http://docs.sun.com/>

Follow the instructions in the section "Updating From Sun Management Center 3.6 Software," replacing references to the core Sun Management Center 3.6 software with "3.6.1."

#### **Localization Bugs That Occur During Installation**

## **Advanced System Monitoring (ASM) Setup Messages Are Not Localized (6387101)**

One of the localized packages of ASM (SUNW\*am) is not installed on the server layer. Hence, you will see the setup messages only in English language.

String messages are displayed in English language in localized versions. The messages affected are in File Scanning, Fault Manager, HP JetDirect, IPv6 Instrumentation, LogView ACL, Print Spooler, Health Monitor, MIB-II Instrumentation, Service Management Facility, NFS File Systems, NFS Statistics, Process Monitoring, Kernel Reader, Solaris Process Details, Directory Resize Monitoring modules, and View Logs tab on the Java Console.

**Workaround:** Follow these steps:

1. Become superuser by typing:

# su -

2. Change to the required directory.

cd *<imagedir>*/disk2/image/SunOS/*<arch>*/Addons/AdvancedMonitoring/Common/Basic

3. Add the SUNW\*am package manually.

# pkgadd -d *<packagename>*

Packages for localized versions are SUNWfram (French), SUNWjaam (Japanese), SUNWkoam (Korean), SUNWcam (Simplified Chinese), and SUNWham (Traditional Chinese).

**Note –** When you uninstall ASM, you need to remove these packages manually by executing the pkgrm command.

### **Software LicenseAgreement and Supplemental Terms and Conditions for SomeAsian LocalesAre in English Language (4874523)**

During installation, the Software License Agreement (SLA) and Supplemental Terms and Conditions for the following Asian locales are in English language:

<span id="page-14-0"></span>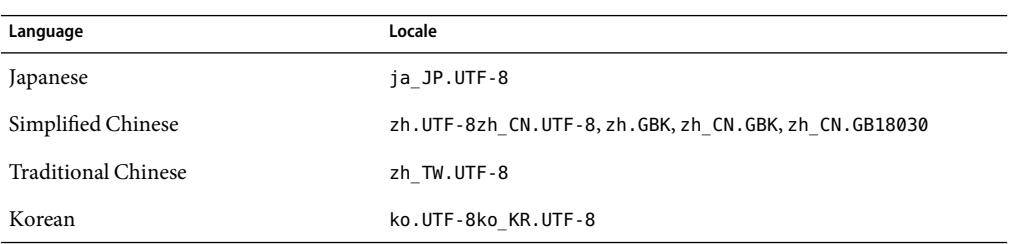

The following Asian locales use localized SLA files and are in the appropriate languages.

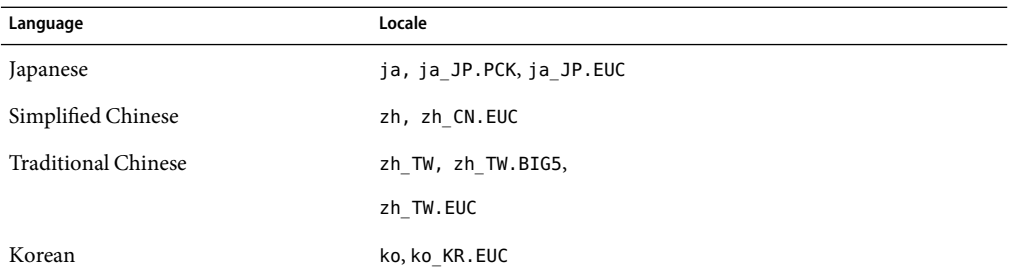

To read the SLAs in all supported languages, refer to the printed license that is included in the Sun Management Center media kit.

**Workaround:** None.

# **Installation Messages Not Displayed Completely on Localized Environment When Using** es-guiinst **(4841202)**

When you use the es-guiinst command to install on Asian locales, installation messages on some of the screens are not completely displayed. This problem also occurs in the English locale when larger system font sizes are used.

**Workaround:** Manually size the screen to display the text or maximize the screen to display the text.

# <span id="page-15-0"></span>**Localization Information That Pertains to Sun Management Center 3.6.1Add-On Products**

# **Supported Languages and Locales for Sun Management Center 3.6.1Add-On Products**

The supported languages and locales for the following Sun Management Center 3.6.1 add-on software products are listed in Table 1–1:

- $\text{Sun}$  Fire<sup>TM</sup> high-end systems
- Sun Fire midrange systems
- Sun Fire entry-level Midrange systems
- Workgroup servers
- Workstation (desktop) systems
- $\blacksquare$  Netra<sup>TM</sup> servers
- Sun Blade™ and Sun Fire entry-level platform systems

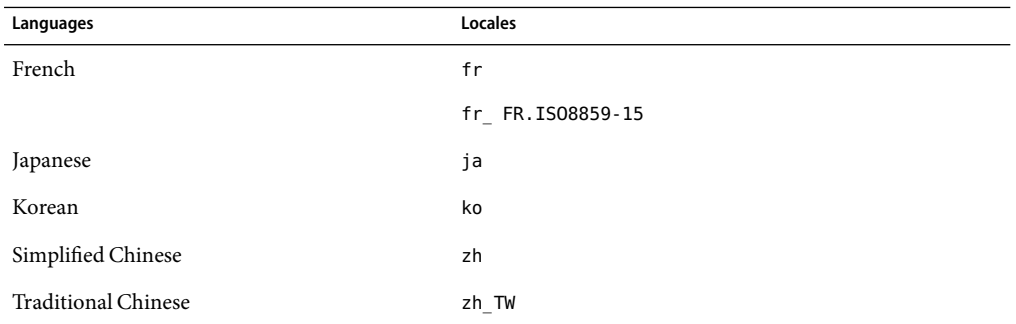

**TABLE 1–1** Supported languages and Locales for Sun Management Center 3.6.1Add-On Products

# **Bug ThatApply to Solaris Container Manager**

# **Installing Sun Web Console 2.2.3 Software**

The Sun Web Console 2.2.3 software must be installed before installing Sun Management Center 3.6.1. The Sun Management Center graphical user interface (GUI) is browser based. To use the GUI, you must install the Sun Web Console 2.2.3 software on the Sun Management Center server layer. The Sun Web Console 2.2.3 software is included on the Sun Management Center 3.6.1 media and must be installed if you are running either the Solaris 8or 9 Operating System.

By installing Sun Web Console 2.2.3 before installing Sun Management Center or Sun Management Center, you ensure the following:

- <span id="page-16-0"></span>■ You have the correct version of the Tomcat server, 4.0.5.
- You have the correct version of the Java<sup>TM</sup> 2 Platform, Standard Edition (J2SE<sup>TM</sup> platform), 1.4.2 at minimum.

If an earlier version of the Tomcat server is currently installed, you need first to remove the corresponding software package.

The Sun Web Console software depends on, at minimum J2SE 1.4.2 software, which is included. If you have an older version of J2SE, the installation script prompts you to update the J2SE software.

**Note –** If you have a beta version of Sun Web Console 2.2.3 already installed, you must uninstall Sun Web Console 2.2.3 first. For more information, see ["To Uninstall Sun Web Console" on page 18.](#page-17-0)

#### **To Install Sun Web Console From the Media**

**Note –** You must install the Sun Web Console software only in the default location.

**Become superuser by typing: 1**

% **su -**

**If you have the Tomcat server already installed, check the version by typing:** # **pkginfo -l SUNWtcatu 2**

The version that is included with the Sun Web Console software is identified as 11.9.0,REV=2002.03.02.00.35.

#### **If your version starts with 11.8.0 or lower, remove the Tomcat server by typing: 3**

#### # **pkgrmSUNWtcatu**

The correct version is later installed as part of this procedure.

- **Insert the Sun Management Center 3.6.1 Media 4**
- **Change directories to where the Sun Web Console software is located by typing: 5** # **cd <DiskMountDir>/image/SunOS/sparc/Lockhart2.2.3/sparc**
- **Set the JAVA\_HOME variable. For example, in the Cshell, type: 6**
	- # **setenv JAVA\_HOME /usr/j2se/bin**
- **Install the software by typing: 7**
	- # **./setup**
	- If the system has J2SE version 1.4.2 software installed, the installer automatically installs the Sun Web Console software. Wait until the installation is completed.
- <span id="page-17-0"></span>If the system has a J2SE version lower than 1.4.2 installed, J2SE version 1.4.2 software is automatically installed along with the Sun Web Console software. Wait until the installation is completed.
- **At the end of installation, the following message is displayed: 8**

Installation complete. Server not started! No management applications registered

This is a valid message.

**Enable the automatic startup of Sun Web Console at reboot by typing: 9**

# **/usr/sbin/smcwebserver enable**

**Continue with the installation of the Sun Management Center 3.6.1 software. 10**

For more information, see the following:

Sun Management Center 3.6.1 Installation and Configuration Guide

#### **To Start Sun Web Console**

After installation of all software is complete, you must start the Sun Web Console *before* you can use the Sun Management Center GUI.

#### **Start a browser. 1**

**Go to the Sun Web Console https://***host\_machine\_name***:6789 2**

The Sun Web Console login page appears.

#### **To Uninstall Sun Web Console**

If you have an earlier version of Sun Web Console software on your system, you must uninstall Sun Web Console before installing the 2.2.3 version. If you want to remove the Sun Web Console software after removing the Sun Management Center from your system, you can also use this procedure.

**Note –** Ensure that you are not in the /usr/lib/webconsole directory or its subdirectories when you run setup -u, or pkgrm fails.

**Become superuser by typing: 1**

% **su -**

**To remove the Sun Web Console software package, as superuser (**su -**) start the removal script by 2 typing:**

# **/usr/lib/webconsole/setup -u**

**When the script has finished, you are prompted to remove the Tomcat server and Java 1.4.2 software. To keep this software, answer "No" to the following questions: 3**

If you have other work that requires use of the Tomcat Servlet/JSP Container software, you may wish to not delete it from your machine.

Do you want to delete it? [n]? n

If you have other work that requires use of the Java 1.4.2 software, you may wish to not delete it from your machine.

Do you want to delete it? [n]? n

#### <span id="page-20-0"></span>**CHAPTER 2** 2

# Runtime Issues

Issues include information that you should know about, such as, prerequisites, tips, troubleshooting hints, and bugs. Bugs are a subset of issues. Bugs have tracking numbers shown in parentheses. For updates on bugs and for patches, see the SunSolve<sup>SM</sup> web site at [http://sunsolve.sun.com.](http://sunsolve.sun.com)

## **Sun Management Center Bugs**

# **During Reconfiguration, es-guisetup Does Not Update the SNMP Port of theAgent (6372597)**

**Workaround:** Use the es-config command to change the SNMP port of the agent.

# **Help Button in Java Console Points to Sun Management Center 3.6 Document Collection (6413942)**

When you click the Help button in the Java console, it points to Sun Management Center 3.6 Document Collection instead of Sun Management Center 3.6.1 Document Collection.

**Workaround:** For Java Console help, edit the sunmc.docs.path entry in the /var/opt/SUNWsymon/cfg/javaconsole.properties file as follows:

sunmc.docs.path=docs.sun.com/app/docs/coll/810.8?

For Web Console help, edit the sunmc.docs.path entry in the /opt/SUNWsymon/web/console/smwebconf/smwebconf.properties file as follows:

sunmc.docs.path=docs.sun.com/app/docs/coll/810.8?

# <span id="page-21-0"></span>**In Netra 1290 Systems, Hardware Summary Table Is Not PresentAfter Unconfiguring or Configuring a Disk (6395211)**

**Workaround:** Close the Host Details window and open it. The Hardware Summary table will be displayed.

# **Physical View of System Is Set to Front View Irrespective of Current View (6396604)**

In the Hardware tab of the Details window, the physical view of system is set to the front view irrespective of the current view. Also, the history shows only the front view.

**Workaround:** None.

# **AfterAgent Upgrade,Agent ValuesAre Not Updated Automatically for x86 & Linux Hosts (6410213)**

When a Solaris x86 or Linux agent is upgraded either through the CLI/GUI installer or through Agent Update, the updated information is not automatically reflected in the topology.

**Workaround:** After the agent upgrade, modify the topology object manually.

# **Image Creation for SPARC Systems IsAllowing X86/X64 Config ReaderAdd-on (6410846)**

On Solaris SPARC systems, Agent Update allows you to create an image that contains the X86/X64 Config Reader add-on. However, this add-on will not be installed on Solaris SPARC systems.

**Workaround:** While creating images for Solaris SPARC systems, select only the add-ons that are applicable.

# **Sun Management Center Services Cause** cryptosvc **Service to Log Errors During Boot or Reboot of the System (6334872)**

When Sun Management Center services attempt to start after rebooting the system, they step onto cryptosvc service and kcfd daemon causing them to log errors in /var/adm/messages.

The following error messages might be displayed:

<span id="page-22-0"></span>Oct 3 18:16:09 atqa32 lomv: 10/3/2005 23:16:9 GMT LOM time reference

Oct 3 18:16:13 atqa32 kcfd[106]: kcfd: elfsign\_hash\_mem\_resident failed to hash for /usr/lib/security/pkcs11\_softtoken.so: sign or verify of ELF object failed

Oct 3 18:16:13 atqa32 kcfd[106]: kcfd: elfsign\_hash\_mem\_resident failed to hash for /usr/lib/security/pkcs11\_softtoken.so: sign or verify of ELF object failed

Oct 3 18:16:13 atqa32 esd[1949]: libpkcs11: /usr/lib/security/pkcs11\_softtoken.so signature verification failed. See cryptoadm(1M). Skipping this plug-in.

Oct 3 18:16:13 atqa32 esd[1949]: libpkcs11: /usr/lib/security/pkcs11\_softtoken.so signature verification failed. See cryptoadm(1M). Skipping this plug-in.

Oct 3 18:16:13 atqa32 cfgserver[1949]: syslog Oct 03 18:16:13 cfgserver Unable to get pkcs session. Can not initialize snmp engine

```
Oct 3 18:16:13 atqa32 cfgserver[1949]: syslog Oct 03 18:16:13
cfgserver *** terminating execution ***
```
**Workaround:** Before rebooting the system, stop all Sun Management Center services using es-stop -A. When the system reboots, all services will start without errors.

#### **(Solaris 10) Sun Management Center ServicesAre Stopped During Boot (6336538)**

On Solaris 10 systems, Sun Management Center agent services are stopped during boot.

The following error messages might be displayed:

```
Oct 12 09:19:59 atqa33 metadata[6245]: [ID 985908 daemon.alert] syslog
Oct 12 09:19:59 metadata {received software termination signal}
Oct 12 09:19:59 atqa33 metadata[6245]: [ID 122441 daemon.alert] syslog
Oct 12 09:19:59 metadata *** terminating execution ***
Oct 12 09:19:59 atqa33 event[27957]: [ID 652029 daemon.alert] syslog
Oct 12 09:19:59 event {received software termination signal}
```
<span id="page-23-0"></span>Oct 12 09:19:59 atqa33 event[27957]: [ID 721961 daemon.alert] syslog Oct 12 09:19:59 event \*\*\* terminating execution \*\*\* Oct 12 09:19:59 atqa33 agent[28990]: [ID 651061 daemon.alert] syslog Oct 12 09:19:59 agent {received software termination signal} Oct 12 09:19:59 atqa33 agent[28990]: [ID 891934 daemon.alert] syslog Oct 12 09:19:59 agent  $***$  terminating execution  $***$ 

**Workaround:** Before rebooting the system, stop the services using es-stop -A. In this case, error messages are not logged into the syslog file.

### **Duplicate Entries in Sun Management Center Database (5051992)**

Sun Management Center database can contain duplicate entries of hosts when one of the following scenarios occurs:

- The IP address is changed after installation.
- The host name is changed after installation.
- The host name has multiple host aliases.

#### **Workaround:**

Follow these recommendations to avoid duplicate entries:

- Do not use composite objects.
- Do not use the subnet or IP address range discovery.
- Ensure that the host name is available in the /var/opt/SUNWsymon/cfg/domain-config.x file on the agent machine before adding it to the topology.

### **Individual UsersAre NotAdded to theACL of the Server Support Module (4843429)**

If you delete the esadm group from the ACLs of the agent and then add individual users to the ACL of the agent, the user is not automatically added to the ACL of the server support module. Because the server support module is not updated with the user, the server support module does not allow enabling or disabling of the Performance Reporting Manager. This message is displayed:

Unable to enable/disable PRM data collection on an agent with new user

<span id="page-24-0"></span>**Workaround:** Add the esadm group to the ACL of the agent and then add the individual users to the esadm group.

## **Sun Management Center Console Login Screen Does NotAccept Keyboard Input on Linux Machine With JDK 1.5 (6294368)**

**Workaround 1:** Follow these steps:

- 1. Minimize the login screen and restore.
- 2. Type the input in the field that has the active cursor.
- 3. Position the cursor in the next field.
- 4. Minimize the login screen and restore.
- 5. Type the input in that field.

**Workaround 2:** Use JDK 1.4 or compatible versions.

#### **MCP Does Not Work With ZoneAgents (6342054)**

When a zone agent is used as the base agent, Module Configuration Propagation (MCP) does not work with zone agents. Propagating the configuration data from MCP to a zone agent also fails.

The following error messages are logged in taskreq.log when MCP propagation with zone agent as base fails.

```
Http error : HTTP/1.1 404 File not found:
/var/opt/SUNWsymon/mcp/procmon-zoneagentbase/index.xml
```
The following error messages are logged in taskreq.log when MCP propagation to zone agent fails.

Operation mcp has failed on target:hostname:1161 Exception was thrown: /usr/bin/nawk: can't open file /var/opt/SUNWsymon/cfg/base-modules-d.dat.MCP

**Workaround:** Edit the /var/opt/SUNWsymon/zone-scripts-d.dat file of zone agent to include es-mcp-get and es-mcp-put script names.

#### **MCP Does Not Propagate all the Module Parameters to theAgent on a Whole Root Zone (6420023)**

**Workaround:** None.

# <span id="page-25-0"></span>**When Filter Criteria Exclude Single or Multiple OS, Sun Management Center Discovers Those OS Machines (6403422)**

**Workaround:** None.

# **Sun Management Center Does Not Discover Hosts When Filter CriteriaAre of Platform Types With Given IPAddress Range (6341225)**

Run a Discovery request by specifying an IP range and selecting specific platform types. The request does not discover an object(s) if *ALL* the following conditions are true.

- 1. Default port option is selected in the Discover request.
- 2. Additional port to search on is also specified.
- 3. Both the default and additional ports are occupied on the host(s) being searched.

**Workaround:** Create separate Discover requests for Default port and additional port, if you want check both default port and an additional port on the objects being discovered.

# **Platform Type List in the Filter Criteria Contains Wrong Entries for Zone and x86-generic-pc (6419443)**

**Workaround:** None.

# **Java ExceptionsAre Thrown in Manage Jobs Dialog (6346065)**

**Workaround:** Task creation may fail when CST service is running. Use es-stop -x to stop CST service.

# **probeServer Does Not ReturnAll Messages Written to** stdout **After it Finishes an adhoccommand on ppc (6415353)**

**Workaround:** Put sleep of two to three seconds in the called script.

#### <span id="page-26-0"></span>**Localization Bugs**

### Help **Command in CLI Shows Incorrect Product Version (6408902)**

The *about* and *legal* parameters of the help command in the command-line interface show the incorrect version of the product.

**Workaround:** None.

### **GUI Setup: Next Button Is Enabled on Performance Reporting Manager Setup Progress Panel (5029528)**

Clicking the Next button while the Performance Reporting Manager database is being set up might cause errors.

**Workaround:** Do not click the Next button while the Performance Reporting Manager database is being configured.

# **Netscape 4.7.***x***Displays Pages Incorrectly in Simplified Chinese Locales (**zh\_CN.GBK **and** zh\_CN.GB18030**) (4864462)**

The page text in the Simplified Chinese locales, zh\_CH.GBK and zh\_CN.BG18030, is garbled when viewed in the Netscape<sup>™</sup> version 4.7.*x* browser.

**Workaround:** Specify a different browser as your default browser. The following browsers are known to work correctly in these locales:

- Netscape 6.2.2
- Netscape 7.x
- $\blacksquare$  Mozilla<sup>TM</sup>
- Microsoft Internet Explorer

# <span id="page-27-0"></span>**Volume System Monitoring (VSM) Bugs**

# **Spaces in the OS Version are Misrepresented in the Rules Window (6344665)**

If the OS version in the OS table includes a space, this space is misrepresented in the Rules window.

**Workaround**: Use ASCII characters to define OS version.

# **Web Console ThrowsApache Server Error for OS Object Table (6330990)**

If the OS objects are *not* initialized, the web console displays the error page.

**Workaround**: Use Java Console to display the data.

# **Container Names Having Multibyte Strings are Misrepresented in the Console (6343127)**

Assume that multibyte strings are used in container names that are created using the Sun N1<sup>TM</sup> System Manager (N1SM) GUI. In this case, the container names are misrepresented in the Sun Management Center Console at the following places in the Host Details window:

1. Module Browser tab  $\rightarrow$  Hardware  $\rightarrow$  VSM module  $\rightarrow$  VSM object  $\rightarrow$  Container object  $\rightarrow$ Container Name in the Containers Table

2. Module Manager tab  $\rightarrow$  VSM module  $\rightarrow$  Rules  $\rightarrow$  Attribute Name list

**Workaround**: Sun Management Center does not support multibyte strings in data fields. Hence, use ASCII characters for container names to integrate Sun Management Center with N1SM.

# **Hardware Diagnostic Suite Software Bugs**

# **Hardware Diagnostic Suite** enctest**Might Not Report Power Supply Status (4908213)**

Afull Hardware Diagnostic Suite test on the enclosure for a Sun StorEdge D1000 might still report a noncritical error, such as a pulled power supply cable, even after the problem has been fixed.

<span id="page-28-0"></span>**Workaround:** Restart the Sun Management Center agent connected to the Sun StorEdge D1000 system.

### **Incorrect Error Message Displayed if** JAVA\_HOME **Path Is Set to Value Longer Than 80 Characters (4854768)**

If the JAVA\_HOME path is set to a value longer than 80 characters, the following incorrect error message is displayed:

```
Could not start Hardware service
```
You can check that the Hardware Diagnostic Suite is running by typing:

% **ps -ef | grep HWDS**

**Workaround:** Ignore this error message. The Hardware Diagnostic Suite starts correctly.

# **Hardware Diagnostic Suite Runs Improperly Inside a Local Zone (6337001)**

Hardware Diagnostic suite is expected to run only inside a global zone. Due to a bug in the setup scripts of Sun Management Center, Hardware Diagnostic Suite runs improperly inside a local zone.

**Workaround:** Do not run the Hardware Diagnostic Suite inside a local zone.

#### **Performance Reporting Manager Software Bugs**

### **Problem With Java Service Causes Performance Reporting Manager to Fail to CollectAgent Data (4855306)**

If 15 or more Performance Reporting Manager report requests are scheduled to run simultaneously, you might encounter one or more of the following problems after the software has been running for a period of time:

- Data is not collected from agent machines
- Some report requests remain in a run state indefinitely
- Report requests cannot be scheduled as desired
- Grouping task requests cannot be scheduled as desired
- <span id="page-29-0"></span>The Report Manager GUI cannot be launched
- The Manage Jobs GUI cannot be launched

For some of the previously mentioned problems, the console might display the following error message when you launch the Manage Jobs GUI:

Task Service is not available

Similarly, for some of these problems, the console might display the following error message when you launch the Report Manager GUI:

Report Service is not available

**Workaround:** When you encounter this problem, stop and restart your server components. Type the following commands:

```
# es-stop -A
```

```
# es-start -A
```
To avoid this problem, do not schedule more than 15 report requests to run simultaneously. Space the run time of scheduled requests over a period of time. For example, if you have 20 requests required to run every hour, split the requests into two separate batches, each containing 10 requests. Schedule the batches to run at 15–minute intervals. Do not schedule the batches to run simultaneously.

# **Alarms Reports Not Filtered Correctly WhenAll Hosts Option Is Selected (4788475)**

Alarms logged against agent machines are not filtered correctly in Alarms Reports when the All Hosts option is selected and a filter is specified.

When the All Hosts option is selected along with a filter, the specified filter criteria are applied to all the alarms that are logged for all the hosts. The filtered alarms are returned in the report output. Additionally, the report includes any Agent Not Responding alarms and Host Not Responding alarms from all monitored hosts. The specified filter criteria are not applied to such alarms.

**Workaround:** This problem can be avoided by explicitly specifying host names for Alarms reports. Choose from the following workarounds:

- When generating an Alarms report for a single host, either select the host name by providing the hostname:port, or select the host name from the Sun Management Center topology view.
- When generating an Alarms report for multiple hosts, either provide the different host names as hostname:port in a comma–separated list, or select the multiple host names from the Sun Management Center topology view.

# <span id="page-30-0"></span>**ServiceAvailability Manager Software Bugs**

# **Empty Cell Values for IMAP4Modules on x86 Systems (5032172)**

Rows added to the Service Measurement table of the Service Element for IMAP4 and Synthetic Transaction for IMAP4 modules come up with empty (zero) cell values. Adding rows after these modules have been unloaded and reloaded fails with the following message:

Row with following index exists:*nnn*

The bug might cause the Service Element for IMAP4 and Synthetic Transaction for IMAP4 modules to fail on x86 systems.

**Workaround:** Ensure that a Synthetic Transaction for IMAP4 module is loaded on a SPARC agent host to monitor IMAP services running on x86. The loaded module needs to be configured to probe the IMAP service on the x86 system.

# **Modify Service Object Dialog Box Might NotAccept Characters on Microsoft Windows 2000 Systems (4738717)**

The Modify Service Object dialog box on a Microsoft Windows 2000 system might not accept characters in certain text fields when you are running the Java runtime environment, version 1.3.1 to version 1.4.0. When you attempt to change the service type value from the default of HTTP, characters provided for the Hostname and Instance text fields are not accepted.

**Note –** This problem does not occur if you are running the Java runtime environment version 1.4.1.

**Workaround:** Before using the Modify Service Object dialog box, install the Java runtime environment version 1.4.1 on Microsoft Windows 2000 systems.

# <span id="page-31-0"></span>**Solaris Container Manager Bugs**

# **CLI Installation of Sun Management Center Is Not Translated**

If you use the command line interface (CLI) version of the Sun Management Center installation, it is only available in English language. This version is not translated. The English language aspect does not affect the installation process or functionality.

**Workaround:** To perform the installation in your locale, use the GUI installation (es-guiinst) and setup (es-guisetup).

# **Utilization Graph Image Titles and HeadingsAppear in English Language**

If you choose a locale other than English, the title and headings of the Utilization Graph image appear in English language. These values are not localized.

# **SPARC: ExtendedAccounting Feature Is Disabled in Solaris 8 Release**

The Extended Accounting feature is disabled in Container Manager on systems that run the Solaris 8 OS. As a result, the Extended Accounting Data (Exacct) column of the CSV file for a container on a Solaris 8 system will be null.

# **Some Projects in the** /etc/project**Database Might Not Be Discovered by Container Manager**

If a project in an agent host's /etc/project database has the same project ID as a project in the Sun Management Center database but has a different project name, then the project will not be discovered by Container Manager. A unique project ID across all hosts in the same server context is a Container Manager requirement.

You should not use the projadd command to create projects. Use only Container Manager to manage projects.

**Workaround:** Delete the nondefault project that was created by the projadd command from the agent host's /etc/project database and create the container by using the New Container wizard in Container Manager.

### <span id="page-32-0"></span>**Security Privilege Error MessagesAre Incomplete**

Error messages displayed during failure of creation, modification, or deletion of Zone, Pool, or Project are incomplete and do not provide enough details. Following are the error messages you might encounter:

- Cannot create the resource pool
- Cannot create the zone
- Cannot update the project, zone, or pool
- Cannot activate the container for valid user
- Cannot associate the container to the host

**Workaround:** If you encounter any of the previous errors, refer to the profile recommendations that follow. Before this, ensure that the user is a valid Sun Management Center user and has the necessary administration privileges (part of esadm, esdomadm groups).

Ensure that the user is associated with the necessary profiles by running the following command:

#### \$ **profiles** *<username>*

Following are the necessary profiles:

- On Solaris 10 Zone Management, Pool Management, Project Management
- On Solaris 9 Pool Management, Project Management
- On Solaris 8 Pool Management, Project Management

If you find the necessary profiles missing, run the following command (as the superuser) and modify the profiles associated with a user:

# **usermod -P "***<comma separated list of necessary profiles>***"** *<username>*

If any profile does not exist on the system, add the missing entries in the following format to the prof\_attr file in the /etc/security directory.

Pool Management:::Resource pool management profile:help=RtPoolMgmt.html

```
Project Management:::Manage Solaris
projects:auths=solaris.project.read,solaris.project.write;
help=RtProjManagement.html
```
Run the following command to find if the user is a part of the local access user list for the SCM module.

#### *<BASEDIR>***/SUNWsymon/sbin/es-config -M scm-container -s**

If user is not part of the access list, run the following command:

*<BASEDIR>***/SUNWsymon/sbin/es-config -M scm-container -l** *<user\_name>*

### <span id="page-33-0"></span>**Agent Performance Becomes Degraded or Unresponsive (6247892)**

An agent has crashed leaving scm-container\* files in the /var/opt/SUNWsymon/cfg/ directory. When the agent restarts, it might not perform in an optimal manner. This condition might identify itself by the following error message:

Insufficient security privilege to complete the operation.

You can determine the state of the processes on the agent by typing the following command:

```
% ps -eaf | grep esd
```
**Workaround:** To improve performance, type the following commands:

1. Become superuser.

% **su -**

2. Stop the agent.

```
# /opt/SUNWsymon/sbin es-stop -a
```
3. Delete the state files.

# **rm /var/opt/SUNWsymon/cfg/scm-container\***

4. Restart the agent.

```
#/opt/SUNWsymon/sbin/es-start -a
```
# **Java Web Console Does Not RestartAfter Reboot (6252233)**

Following a server reboot, the Java Web Console does not start automatically.

To start the Java Web Console, type the following commands:

1. Become superuser.

% **su -**

Type root password.

- 2. Restart the Java Web Console.
	- # **/usr/sbin/smcwebserver restart**
- 3. Ensure that Java Web Console restarts in the future.
	- # **/usr/sbin/smcwebserver enable**

**Workaround:** None.

# <span id="page-34-0"></span>**Zone Creation Fails When Invalid Locale Is Selected (6259233)**

If an invalid locale is selected from the Locale drop-down menu in the New Zone wizard, zone creation fails. The Locale drop-down menu might contain invalid locale values.

To determine valid locales, go to "Supported Locales" in *International Language Environments Guide*.

**Workaround:** Choose a valid locale from the Locale drop-down menu in the New Zone wizard. If you are unsure of a locale value, select C for the English locale.

# **Tool Tip Displayed Instead ofAlarm Badge (6219617)**

If an alarm condition exists, the tool tip of the alarm badge might appear instead of the alarm badge itself.

If you navigate to another pane, then return to the alarmed object's icon, the badge on the icon is correctly displayed.

**Workaround:** None.

# **Exception Might Occur When Clicking the Browser Back Button (6241424)**

When you click the browser back button, Container Manager might throw an exception. The browser back button is not supported in this release.

To recover from this exception, go to https://*server\_name*:6789/containers and navigate to the appropriate page.

**Workaround:** None.

# **Some Processes Owned by User** nobody **Are Not Moved to a Container (5011290)**

On the Solaris 9 Operating System, some processes, for example, the Java<sup>TM</sup> application run by user nobody, are not moved to a container because of a bug in the newtask command.

**Workaround:** Start the applications that are run by user nobody in the appropriate container by using the newtask command.

# **/usr/bin/newtask -p** *projectname command*

<span id="page-35-0"></span>*projectname* is the project in which the application is to be started and *command* is the command to start the application.

For more information, see the newtask(1) man page.

### **Using** nscd **as a Match Expression Causes Host to Hang (4975191)**

If you use one of the following match expressions when creating a container definition and subsequently activate it, the agent host hangs:

- n
- ns
- nsc
- nscd

**Workaround:** Start the nscd process in the appropriate project by using the newtask command:

```
# /usr/bin/newtask -p projectname command
```
*projectname* is the project in which the application is to be started and *command* is the command to start the application.

For more information, see the newtask(1) man page.

## **Agent Hosts MissingAfter Reinstalling or Running Setup of Server Layer (4964051)**

If you plan to reinstall the Sun Management Center software on the server layer, be sure to save the data when uninstalling. Similarly, if you run setup again on the server layer, be sure to answer No when asked if you want to recreate the database. Otherwise, agent hosts previously discovered might be missing from the database if the data was not saved and you then reinstall or set up again on the server layer.

**Workaround:** If hosts are missing after you reinstall or rerun setup, restart the Sun Management Center agent on the hosts by doing the following procedure:

- 1. Log in to agent system.
- 2. Become superuser.

% **su -**

3. Stop the Sun Management Center agent by typing:

```
# /opt/SUNWsymon/sbin/es-stop -a
```
<span id="page-36-0"></span>4. Start the Sun Management Center agent by typing:

```
# /opt/SUNWsymon/sbin/es-start -a
```
### zlogin -C **Is Required After Creating a Zone (6388082)**

To access a zone that is present in other physical machine, type zlogin -C *<zone-name>* from the global zone and set up the zone.

In the Name Server field of zone creation, type the name server value followed by IP address. For example, the value in the Name Server field could be ns1.sun.com (10.255.255.255).

# **Add-On Config Readers Bugs**

# es-validate **Command Reports Inconsistent Version Numbers Between English and Other Language Installations (6331558)**

Localization packages for Entry-Level Platform (ELP), Netra, Desktop/Workstation, and Workgroup Server add-on software are not updated in this release because no change is needed since the two previous releases.

**Workaround:** None.

# **PICL Might Not Interpret Some System Configuration Changes on Low-End and Midrange Systems (6243759)**

This issue occurs in the ELP, Netra, and Desktop/Workstation config readers.

On Netra 240/440/T4, Sun Blade 100, and Sun Fire V240 servers that use Solaris 10 software, Platform Information and Control Library (PICL) might not interpret some system configuration changes after initialization, such as the bge1-bge3 drivers. The instances for these drivers are reflected in the output of the prtconf -v command but not in the output of the prtpicl -v command.

**Workaround:** Realign PICL with the prtconf utility by issuing the svcadm restart picl command.

# <span id="page-37-0"></span>**Netra Bugs**

# **PICL Daemon Must Be RestartedAfter Dynamic Reconfiguration (6247392)**

After a dynamic reconfiguration (DR) operation with the cfgadm command on a system board with Solaris 10, several values in the config reader tables are either not displayed, or are displayed as '--'. The following config reader table entries are affected:

- **System**
- Network Devices
- LOM
- ASR
- LOM Events
- LOM Alarms
- Fault Indicator

The Hardware Summary and Physical View are also affected. The values for the Hardware Summary are displayed as '--' and the Physical View does not display the graphics for the system.

#### **Workaround:**

Restart the PICL daemon after a DR operation with the following commands:

For Solaris 8and 9 systems:

% /etc/init.d/picld stop

% /etc/init.d/picld start

For Solaris 10 systems:

% svcadm restart svc:/system/picl:default

# **PICL Daemon Must Be RestartedAfter Dynamic Reconfiguration of DC PSU Type D142 on Netra 1280 Servers (6247392)**

The PICL daemon is not updated after a DC PSU Type D142 is dynamically reconfigured on Netra 1280 servers.

**Workaround:** Restart the PICL daemon after a DR operation with the following commands:

For Solaris 8and 9 systems:

<span id="page-38-0"></span>% /etc/init.d/picld stop

% /etc/init.d/picld start

For Solaris 10 systems:

% svcadm restart svc:/system/picl:default

#### **DC Power Supply FieldsAand B Reversed (6277372)**

Reports for the DC Power supply fields A and B are incorrectly reversed. If Ais faulty and B is OK, Sun Management Center reports that B is faulty and that Ais OK and vice versa.

**Workaround:** None.

### **Internal Devices Not Detected During Dynamic Reconfiguration Operations (6326558)**

Internal devices such as disk and network are not detected during the removal process of DR operations on Solaris 10 systems.

**Workaround:** Restart the PICL daemon after a DR operation with the following command:

% svcadm restart picl

The workaround might not enable the agents that run on Solaris 10 systems to detect when the removal, insertion, or reconfigure operations of internal devices (disks, network) occurred.

#### **Workgroup Server Bugs**

#### **Selecting theAlarm Tab on Sun Fire V880 and Sun Fire V480 Servers CausesAlarmAlert Messages (6317433)**

On Sun Fire V880 and Sun Fire V480 servers with two objects, an Alarm Alert message similar to the following appears when you select the Alarm Tab on the discovered object.

The following alert message might be displayed:

Unable to get event management information from agent. Agent was busy or down. Will default to local event manager.

Most likely, this alert message is incorrect and the agent is working properly.

<span id="page-39-0"></span>Clicking OK causes the alarm tab table to default to local event management. If the detail window of the discovered object is closed and opened again, clicking the alarm tab causes the same alert message to be displayed.

**Workaround:** None.

### **Incorrect Processor Type in Hardware Rules Table of Sun Fire V890 Servers on Solaris 10 (6318026)**

Sun Fire V890 servers are shipped with UltraSparc-IV processors. However, the Property column of the Hardware Rules table incorrectly displays "Correctable Memory Error, Ultra Sparc III" and "I/O Correctable Error, Ultra Sparc III" as the processor type.

**Workaround:** None.

#### <span id="page-40-0"></span>**CHAPTER 3** 3

# Late-Breaking News

This chapter includes information on new features that arrived too late to be included in the Sun Management Center 3.6.1 documentation set.

This chapter contains the following sections.

- "Platforms No Longer Supported" on page 41
- ["Sun Systems Supported by Sun Management Center 3.6.1" on page 42](#page-41-0)
- ["Availability of Fault Manager Event Service in Solaris 10 Update 3" on page 44](#page-43-0)

#### **Platforms No Longer Supported**

Starting with this release, the platforms listed in [Table 3–1](#page-41-0) are no longer supported by the corresponding add-on software.

If you want to use Sun Management Center software with these platforms, you must use an earlier version. If you want to use the software with these platforms with the Solaris 10 Operating System, minimum requirements are:

- Sun Management Center 3.5 Update 1b software
- Patch 118389-07 (or later)

<span id="page-41-0"></span>**Note –** The Sun Fire V1280 is no longer supported by the Netra add-on software with Sun Management Center 3.6 software. Instead, use the add-on software for Sun Fire entry-level midrange systems or an earlier version of the software.

#### **TABLE 3–1** Unsupported Platforms Starting With Version 3.6

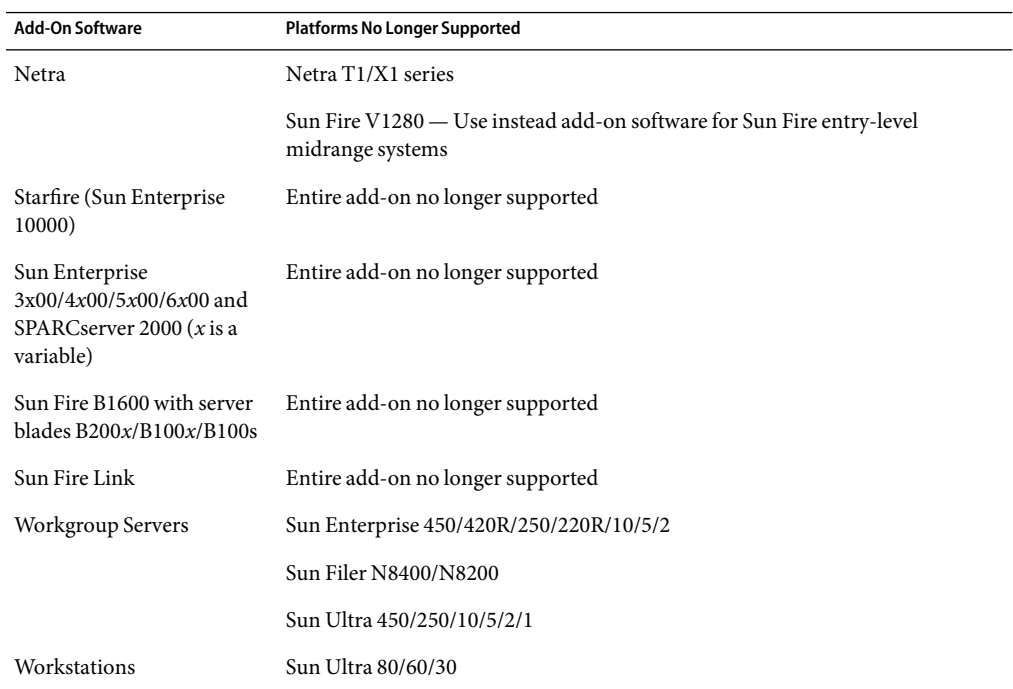

### **Sun Systems Supported by Sun Management Center 3.6.1**

The following table lists the Sun systems supported by Sun Management Center 3.6.1.

**TABLE 3–2** Sun Systems Supported by Sun Management Center 3.6.1

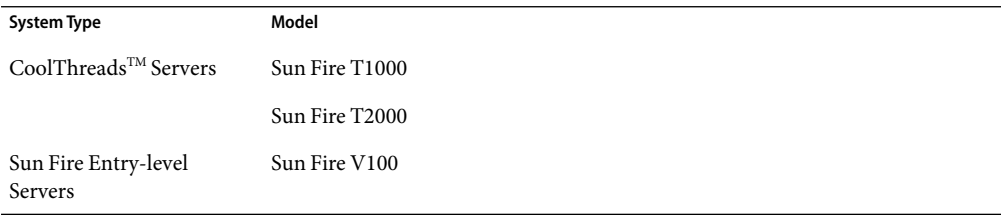

| <b>System Type</b>                        | indee 5-2 Sun Systems supported by Sun ivianagement center 5.0.1<br>Model | $($ Comunica) |
|-------------------------------------------|---------------------------------------------------------------------------|---------------|
|                                           | Sun Fire V120                                                             |               |
|                                           | Sun Fire V210                                                             |               |
|                                           | Sun Fire V240                                                             |               |
|                                           | Sun Fire V250                                                             |               |
|                                           | Sun Fire V440                                                             |               |
|                                           | Sun Fire 280R                                                             |               |
| Sun Fire Midrange and<br>High-end Servers | Sun Fire V490/V480                                                        |               |
|                                           | Sun Fire V890/V880                                                        |               |
|                                           | Sun Fire E2900/V1280                                                      |               |
|                                           | Sun Fire E4900                                                            |               |
|                                           | Sun Fire E6900                                                            |               |
|                                           | Sun Fire E25K/E20K                                                        |               |
|                                           | Sun Fire 15K/12K                                                          |               |
|                                           | Sun Fire 6800/4810/4800/3800                                              |               |
| Carrier-Grade Servers                     | Netra $12901$                                                             |               |
|                                           | Netra 1280                                                                |               |
|                                           | Netra 120                                                                 |               |
|                                           | Netra 210                                                                 |               |
|                                           | Netra $240\,$                                                             |               |
|                                           | Netra 440                                                                 |               |
|                                           | Netra 20                                                                  |               |
|                                           | Netra t 1120/1125                                                         |               |
|                                           | Netra t 1400/1405                                                         |               |
| Desktop                                   | Sun Ultra 45                                                              |               |
|                                           | Sun Blade 100                                                             |               |
|                                           | Sun Blade 150                                                             |               |
|                                           |                                                                           |               |

**TABLE 3–2** Sun Systems Supported by Sun Management Center 3.6.1 *(Continued)*

<sup>1</sup> Need to download Sun Management Center 3.6 Version 3 Add-on Software. See ["Support for Netra 1290 Systems Available in Release](#page-43-0) [3.6 Version 3" on page 44](#page-43-0) for more information.

| <b>IABLE 3-2 Suil Systems Supported by Suil Management Center 3.0.1</b> |                | (Continuea) |
|-------------------------------------------------------------------------|----------------|-------------|
| System Type                                                             | Model          |             |
|                                                                         | Sun Blade 1000 |             |
|                                                                         | Sun Blade 1500 |             |
|                                                                         | Sun Blade 2000 |             |
|                                                                         | Sun Blade 2500 |             |

<span id="page-43-0"></span>**TABLE 3–2** Sun Systems Supported by Sun Management Center 3.6.1 *(Continued)*

UltraSparc IV+ CPU/Memory boards are supported on the following platforms:

- Sun Fire V890/V490
- Sun Fire E2900
- Sun Fire E6900/E4900
- Sun Fire E25K/E20K

### **Support for Netra 1290 SystemsAvailable in Release 3.6 Version 3**

Support for Netra 1290 systems is available in the recently released Sun Management Center 3.6 Version 3 Add-On Software for Sun Fire Entry-Level Midrange Systems.

**Note –** Even if you have previously installed the release 3.6 Version 3 add-on software, you must install it again after installing the core 3.6.1 software.

For information about installing this add-on software with the core Sun Management Center 3.6.1 software, refer to ["Installing Sun Management Center 3.6 Version 3 Add-On Software for Sun Fire](#page-12-0) [Entry-Level Midrange Systems: Required for Netra 1290 Systems" on page 13.](#page-12-0)

For information about installing this add-on software later, after installing the core Sun Management Center 3.6.1 software, refer to the *Sun Management Center 3.6 Version 3 Add-On Software Release Notes for Sun Fire Entry-Level Midrange Systems* and follow the instructions in the section "Updating From Sun Management Center 3.6 Software," replacing references to the core Sun Management Center 3.6 software with "3.6.1." The release notes document is available at <http://docs.sun.com/>.

# **Availability of Fault Manager Event Service in Solaris 10 Update 3**

Sun Management Center 3.6.1 allows modules to subscribe to and receive fault events occurring on the Fault Manager Daemon (FMD).

Sun Management Center FM Event Service is available with Solaris 10 Update 3 for agent module writers. The service relies on Sun Management Center FM Plugin which will be made available as part of Solaris 10 Update 3.

#### <span id="page-46-0"></span>**CHAPTER 4** 4

# Documentation Issues

This chapter describes documentation errors and omissions.

### **General Documentation Issues**

The documentation for Sun Management Center 3.6.1 is *not* available on the software CD. The English documents and localized documents are available at <http://docs.sun.com>.

Online Help is not part of the product. Choosing Sun Management Center Help from the Help menu navigates the user to the Sun Management Center 3.6.1 Document Collection on <http://docs.sun.com>.

# *Sun Management Center 3.6.1 Installation and Configuration Guide* **Issue**

"Supported Platforms" in *Sun Management Center 3.6.1 Installation and Configuration Guide* is not updated. Refer to ["Sun Systems Supported by Sun Management Center 3.6.1" on page 42](#page-41-0) for the updated information.

# *Solaris Container Manager 3.6.1 Online Help* **Issue**

The localized versions of Solaris Container Manager 3.6.1 online help do not have the information on changing the additional zone attributes. The following information needs to be added to the About Zone Properties page.

## <span id="page-47-0"></span>▼ **To Change theAdditional ZoneAttributes**

**From the Zone - Properties pane, click the Edit button in the Additional Attributes section.** If you are not in the Zone - Properties pane, see "To Navigate to the Zone - Properties Pane." **1**

#### **Type the new values for the additional zone attributes. 2**

All commands must be in new line and all lines must be terminated by semicolon.

**Click OK. 3**

1

#### **Example 4–1**

add attr; set name=attribute1; set type=string; set value="Test"; end;

#### 2 **Example 4–2**

set pool=mypool;

#### 3 **Example 4–3**

remove attr name=attribute2;

# *Sun Management Center 3.5 Supplement for the Sun StorEdge A5x00 and T3 Arrays* **Issue**

Table 1–42, "Sun StorEdge T3 Module – Rules" omitted the following rules.

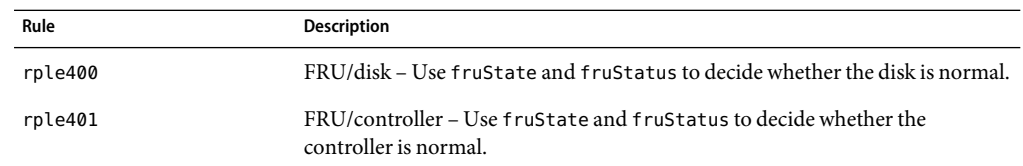

<span id="page-48-0"></span>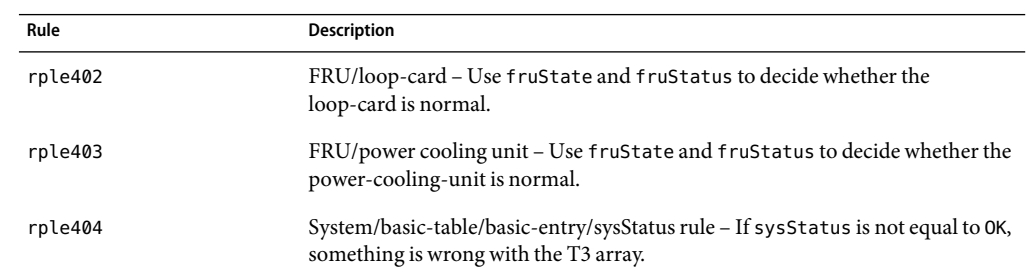

# *Sun Management Center 3.5 Supplement for VSP High End Entry Servers (Workgroup Servers)* **Issue**

Page 11 inaccurately refers to information in the *Sun Management Center 3.6.1 Installation and Configuration Guide* about installing the new localization packages.

The *Sun Management Center 3.6.1 Installation and Configuration Guide* does not contain information about installing new localization packages. The following revised text provides the appropriate information:

During installation, you are given the option to select additional languages for online help and support files.

# *Sun Management Center 3.5 Supplement for Workstations* **Issue**

Page 8inaccurately refers to information in the *Sun Management Center 3.6.1 Installation and Configuration Guide* about installing the new localization packages.

The *Sun Management Center 3.6.1 Installation and Configuration Guide* does not contain information about installing new localization packages. The following revised text provides the appropriate information:

During installation, you are given the option to select additional languages for online help and support files.

# **French, Japanese, Korean, Simplified Chinese, and Traditional Chinese Supplemental Documentation Issue**

The following French (FR), Japanese (JA), Korean (KO), Simplified Chinese (ZH) and Traditional Chinese (ZH\_ZW) supplemental documentation for Sun Management Center is provided in PDF only:

■ *Sun Management Center Supplement for the Sun Fire, Sun Blade and Netra Systems*

- <span id="page-49-0"></span>■ *Sun Management Center 3.5 Version 6 Release Notes for Sun Fire High-End Systems*
- Sun Management Center 3.5 Version 6 Supplement for Sun Fire High-End Systems
- Sun Management Center 3.5 Version 6 Release Notes for Sun Fire Midrange Systems
- *Sun Management Center 3.5 Version 6 Supplement for Sun Fire Midrange Systems*
- *Sun Management Center 3.5 Version 6 Release Notes for Sun Fire Entry-Level Midrange Systems*
- Sun Management Center 3.5 Version 6 Supplement for Sun Fire Entry-Level Midrange Systems
- Sun Management Center 3.5 Supplement for Netra Servers
- *Sun Management Center 3.5 Supplement for VSP High End Entry Servers (Workgroup Servers)*
- Sun Management Center 3.5 Supplement for Workstations

# *Sun Management Center 3.5 Supplement for Netra Servers,***Japanese Version, Issue**

Chapter 1 omitted the following localization packages.

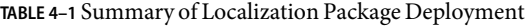

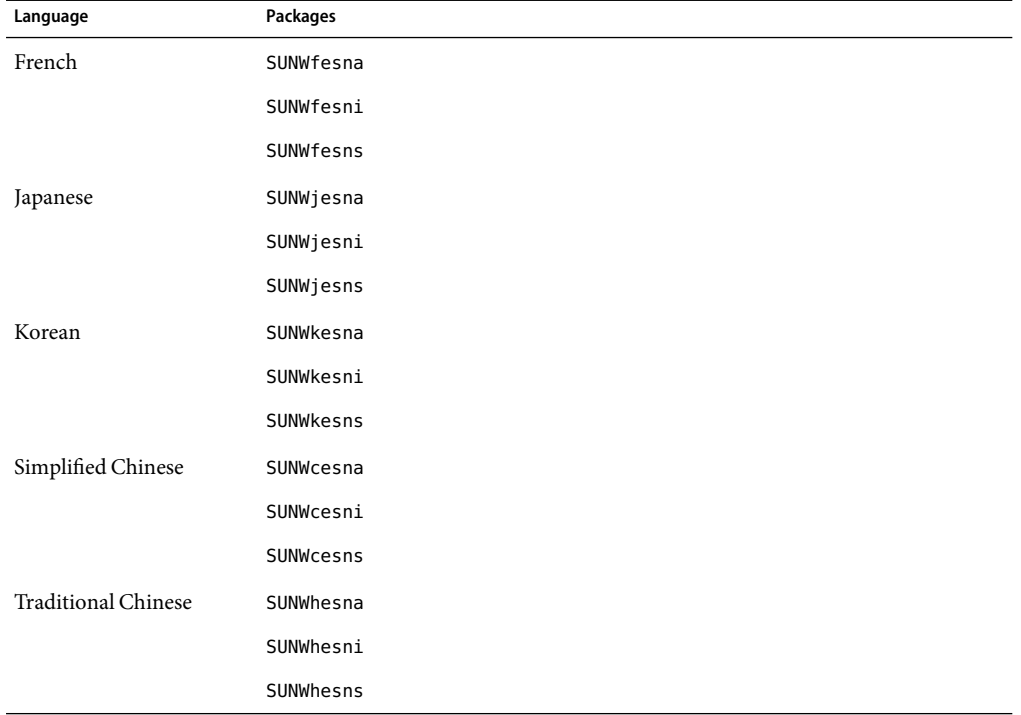

**Note –** Do not use the pkgadd command to install these packages. Instead, use the installation scripts, as described in Chapter 3 of the *Sun Management Center 3.5 Supplement for Netra Servers*.